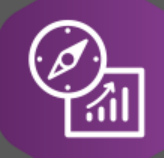

# Explore API Documentation

# SelfService\_Schedule\_ScheduleRegisterEventUserDefinedFieldValue

Version 1.0

֕

Last Modified: 4/6/2023 Last Modified By: Kimo Pickering

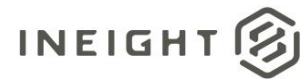

#### <span id="page-1-0"></span>**Change Log**

This changelog only contains significant or notable changes to the revision. Any editorial-type changes or minor changes are not included.

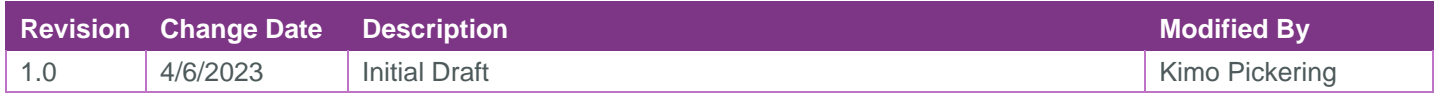

# Contents

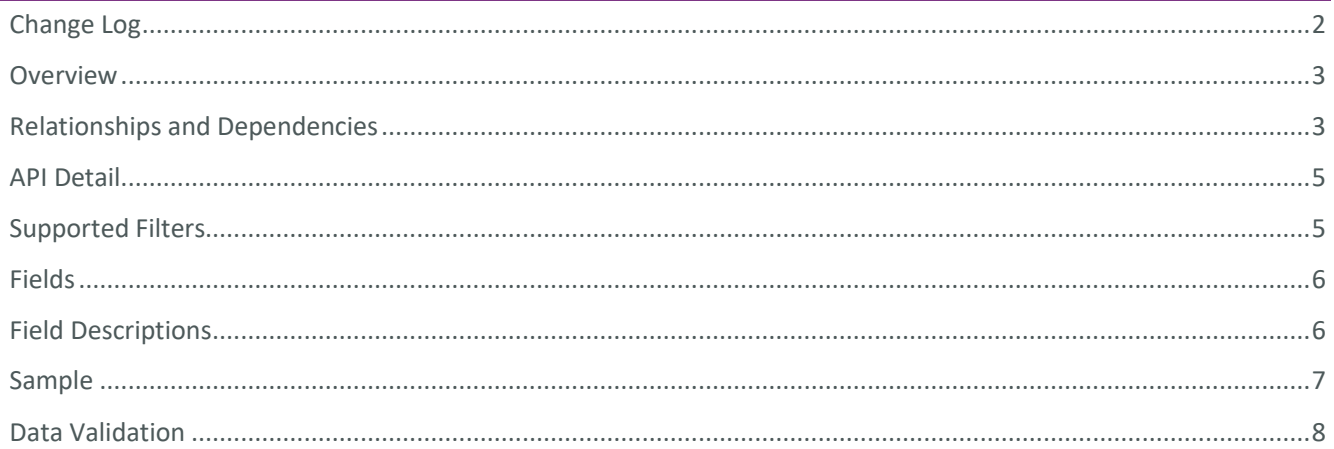

#### <span id="page-2-0"></span>**Overview**

The SelfService\_Schedule\_ScheduleRegisterEventUserDefinedFieldValue API is one of multiple APIs comprising the data contained in the Schedule Register Event entity. The

SelfService\_Schedule\_ScheduleRegisterEventUserDefinedFieldValue table contains the custom Register Event User Defined Field values that have been assigned to individual Risk Register Events. Unlike the Register Event Code value that has pre-defined values to choose from, the Register Event User Defined Field value is entered manually by the user each time it is assigned to a Risk Register Event.

#### <span id="page-2-1"></span>Relationships and Dependencies

| <b>From: Table</b>                                      | To: Table                                                 | <b>Relationship</b>                                                                                        | <b>Cardinality</b> | <b>Comment</b> |
|---------------------------------------------------------|-----------------------------------------------------------|----------------------------------------------------------------------------------------------------|--------------------|----------------|
| ScheduleRegisterEventUserD<br>efinedFieldValue(SREUDFV) | Schedule(S)                                               | SREUDFV.ScheduleId:<br>S.ScheduleId                                                                        | M:1                |                |
| ScheduleRegisterEventUserD<br>efinedFieldValue(SREUDFV) | ScheduleRegist<br>erEvent(SRE)                            | SREUDFV.ScheduleRegisterE<br>ventid:<br>SRE.ScheduleRegisterEventId                                        | M:1                |                |
| ScheduleRegisterEventUserD<br>efinedFieldValue(SREUDFV) | ScheduleRegist<br>erEventUserDefi<br>nedField(SREU<br>DF) | SREUDFV.ScheduleRegisterE<br>ventUserDefinedFieldId:<br>SREUDF.ScheduleRegisterEv<br>entUserDefinedFieldId | M:1                |                |

<sup>1</sup> *Prefix table name with "SelfService\_Schedule\_" and exclude table abbreviation for queries*

*<sup>(</sup>e.g., SelfService\_Schedule\_ScheduleRegisterEventUserDefinedFieldValue)*

 $2$  1: $M =$  One to Many, 1:1 = One to One, M:1 = Many to one

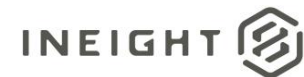

**Figure 1. SelfService\_Schedule\_ScheduleRegisterEventUserDefinedFieldValue ER Diagram**

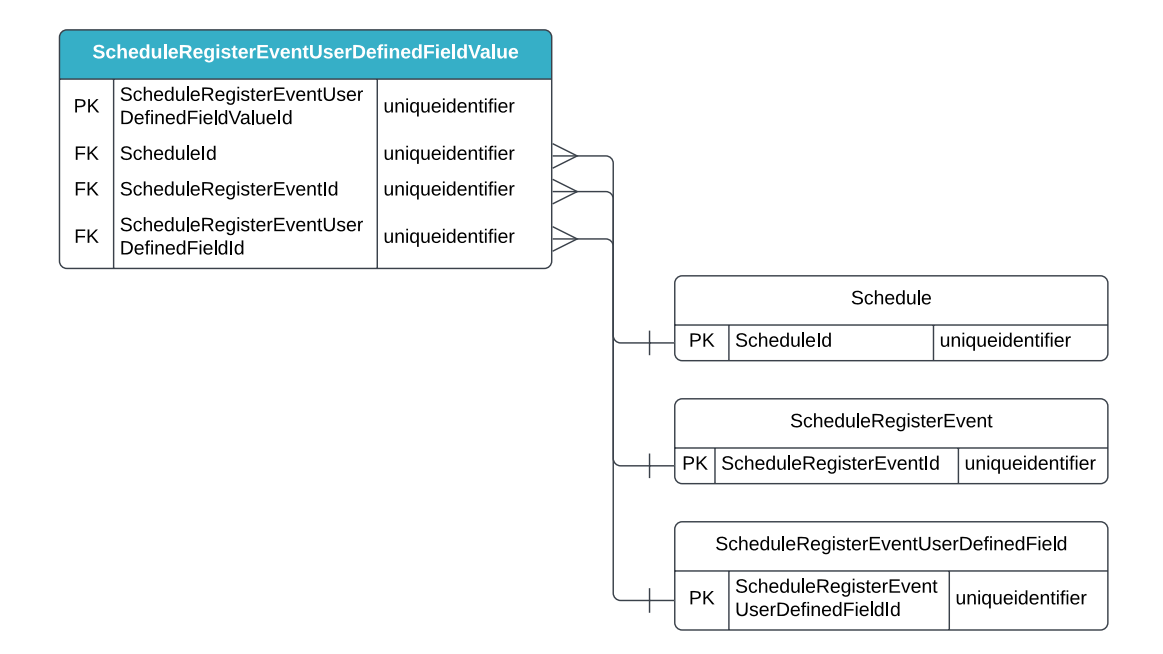

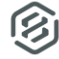

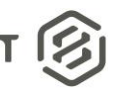

#### <span id="page-4-0"></span>API Detail

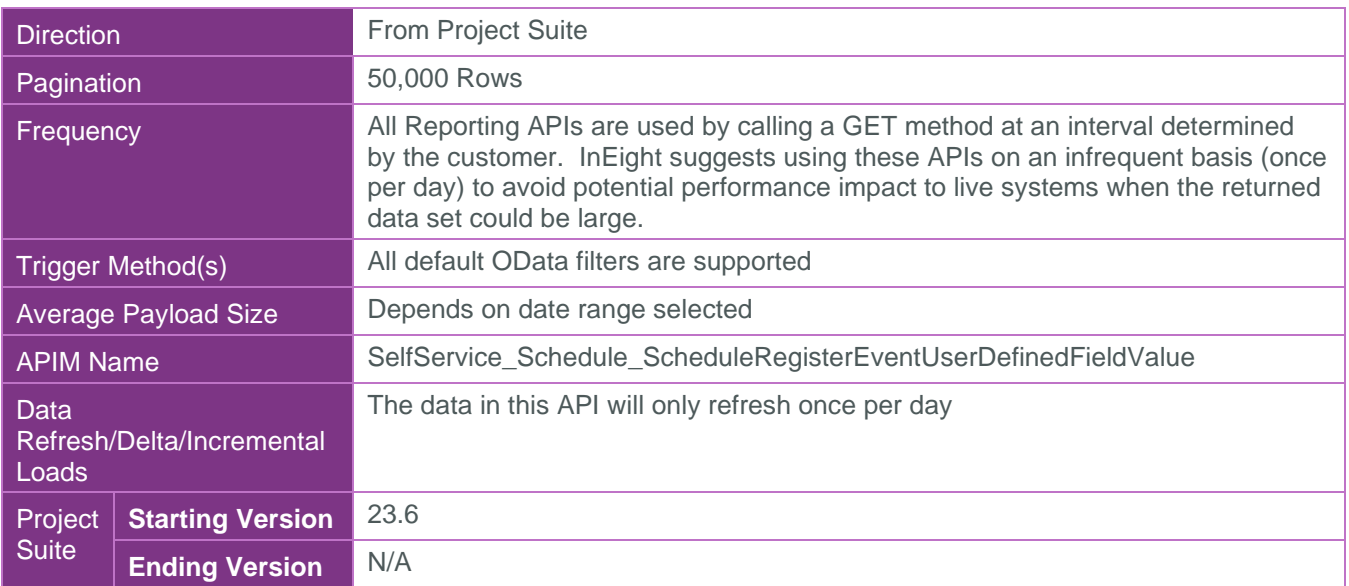

#### <span id="page-4-1"></span>Supported Filters

All default OData filters are supported by this API.

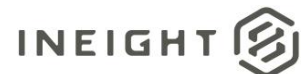

#### <span id="page-5-0"></span>Fields

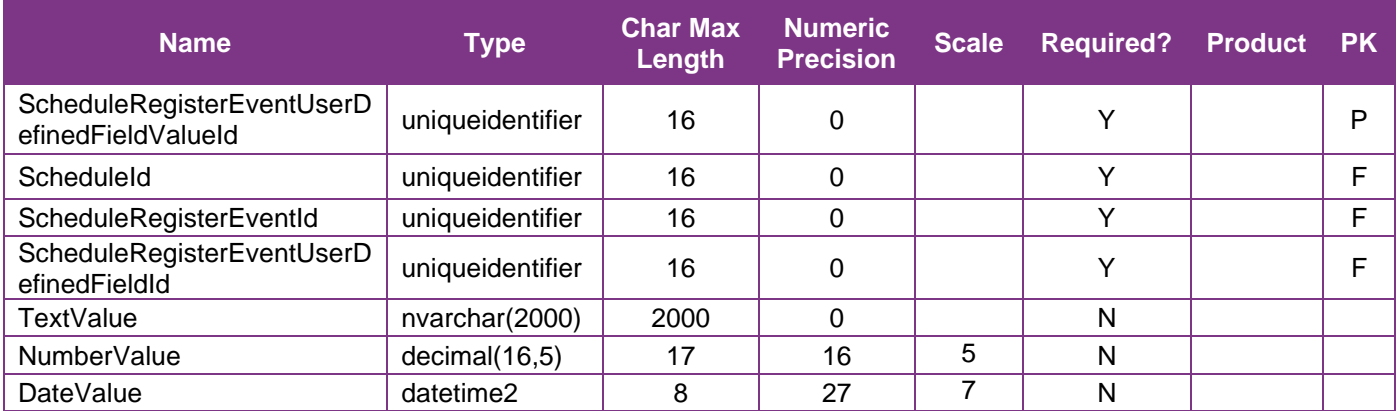

### <span id="page-5-1"></span>Field Descriptions

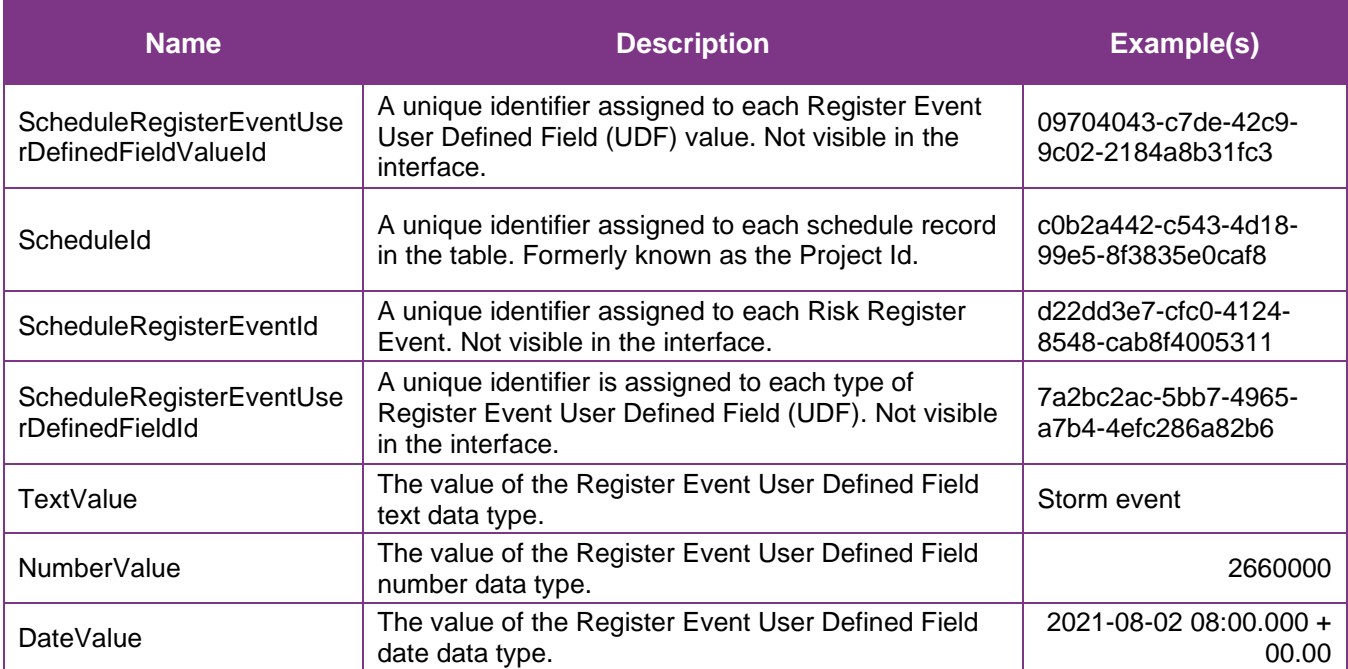

SelfService\_Schedule\_ScheduleRegisterEventUserDefinedFieldValue – Version 1.0 | N E | G H T

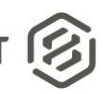

#### <span id="page-6-0"></span>**Sample**

#### SelfService\_Schedule\_ScheduleRegisterEventUserDefinedFieldValue

```
{"ScheduleRegisterEventUserDefinedFieldValueId":"09704043-c7de-42c9-9c02-
2184a8b31fc3",
"ScheduleId":"c0b2a442-c543-4d18-99e5-8f3835e0caf8",
"ScheduleRegisterEventId":"d22dd3e7-cfc0-4124-8548-cab8f4005311",
"ScheduleRegisterEventUserDefinedFieldId":"7a2bc2ac-5bb7-4965-a7b4-4efc286a82b6",
"TextValue":"Storm event",
"NumberValue":"2660000",
"DateValue":"2021-08-02 08:00.000 + 00.00"}
```
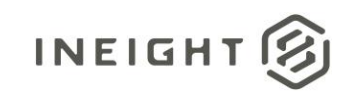

#### Data Validation

The Register Event User Defined Fields created for a project schedule can be found by opening a schedule, navigating to the Schedule Configuration view, selecting the Knowledge Tags tab, then selecting Register Event under the UDFs section from the dropdown menu shown in blue text (1) in the image below. This is where Register Event User Defined Fields can be created, added, deleted, and/or edited for a project schedule.

**Figures 2. Schedule > Schedule Configuration > Knowledge Tags > Codes/User Defined Field > add/edit User Defined Field**

<span id="page-7-0"></span>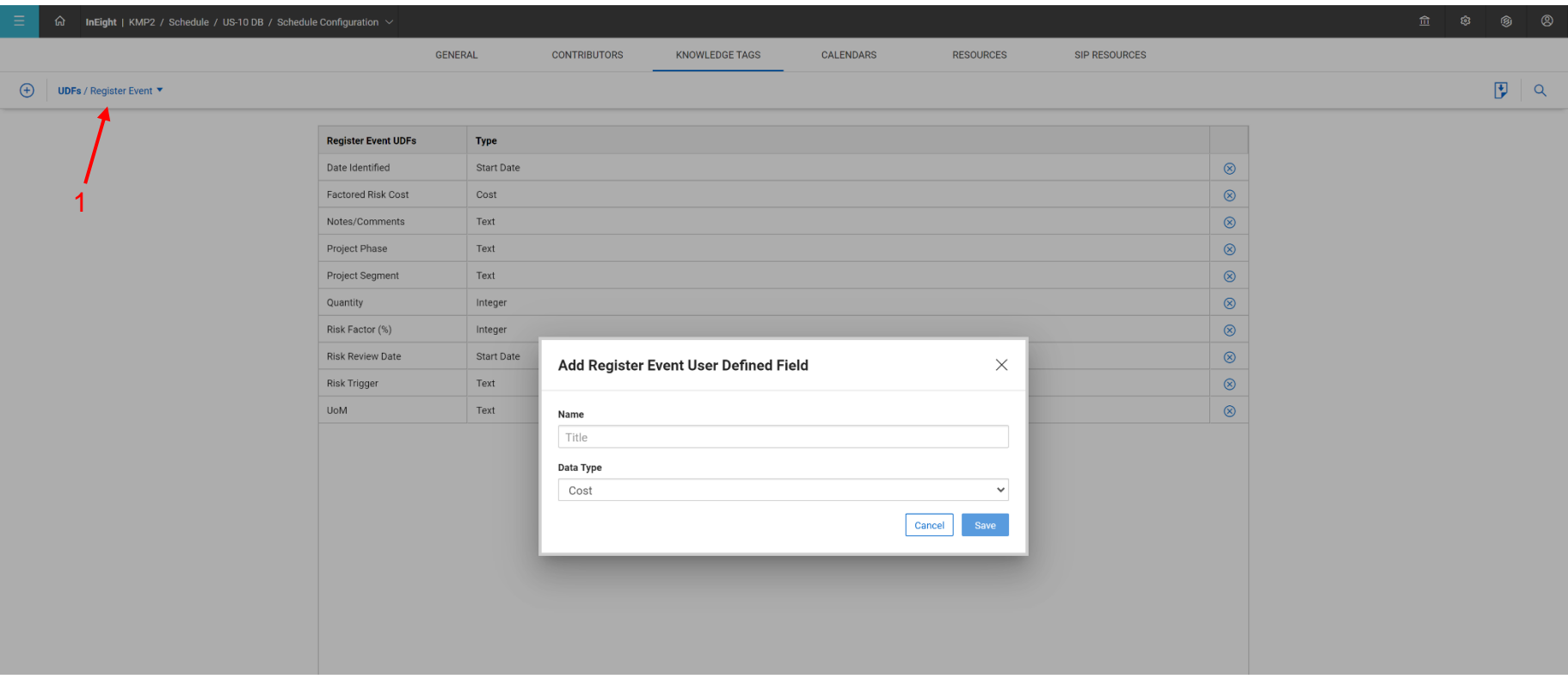

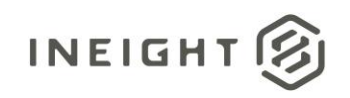

By default, any Register Event User Defined Fields (UDFs) created for the project will not be visible in the Risk Register view. They can be made visible by hovering over any column header, selecting the tribar icon (aka, hamburger button), then selecting the grid icon that becomes visible, and finally clicking in the check boxes of any Register Event UDFs to add to the Risk Register as additional columns.

#### http://www.infight | KMP2 / Schedule / US-10 DB / Risk Register PROJECT REGISTER EVENTS PROJECT REGISTER MATRIX PROJECT UNCERTAINTY  $\bigoplus$  $P P \alpha$ **FUNCTIONAL\_AREA** CRITICAL\_PATH Active Event Id 个 Title Type Descriptio Dur  $\mathbf{s}$ **Status** Mitigation **MITIGATION\_TYPE RISK\_OWNER** Risk Factor (%) **Factored Risk Cost Risk Trigger** Contract Terms and Conditions - (17) Events for \$850K are included in the CTT-1 **CONT**  $\alpha$  $\bullet$ Relief Event Deductible Threat direct estimate. Risk of an additional 50 events with \$50K deductable Add Contingency Design-Builde No. 000000.00 Storm event Mitigate Project Management Note: Delay relief events must effect the critical path Changing key (1) Change in Key positions @ \$275,000 (per spec.) is included in the CTT-2 LD's Key Personne CONT  $\bullet$  $50$ 150000.00 personnel on the ob. LD's for OJT and DBE  $\bullet$ CTT-3 Threat S120.000 for 4 Months out of conformance ditigated **El** Add Contingency CONT Design-Builder Project Management > No 50 60000.00 requirements Exceeding lane LD's for closed traffic lanes  $CTTA$ Ave \$30,000 per 15 minutes. 10 occurrence CONT  $78$ 225000.00  $\bullet$ Threat Mitigated **El** Add C Design-Builder Traffic Management > No closure  $US-10$ Relevant  $\bullet$ CTT-5 submittal ø CONT  $50$ 1000000.00 ATCs, Concepts etc.) approval time

#### **Figure 3. Schedule > Risk Register view**

User Defined Fields